# NMR Tips – Signal Apodization

The default settings of the NMR spectrometer's Auto-Processing routines have been selected to work with a wide range of samples. The resulting spectra may not yield all the information needed.

Apodization functions can be applied to your spectra to allow for better observation of … … small splittings by improving the resolution … weak signals by increasing the sensitivity

This is achieved by changing **LB** and/or **GB** in the "**Processing Parameters**": A **positive LB** (Line Broadening) will broaden signals, a **negative LB** will sharpen them. Setting **GB** between 0 and 1 will gradually change the line shape from Lorentzian to Gaussian.

#### *These data manipulations should always be reported when the data is published.*

### **1. Resolution Enhancement**

Small couplings can be better resolved in your spectra by applying a Gaussian window function. *You will gain resolution at the cost of sacrificing sensitivity and lineshape.*

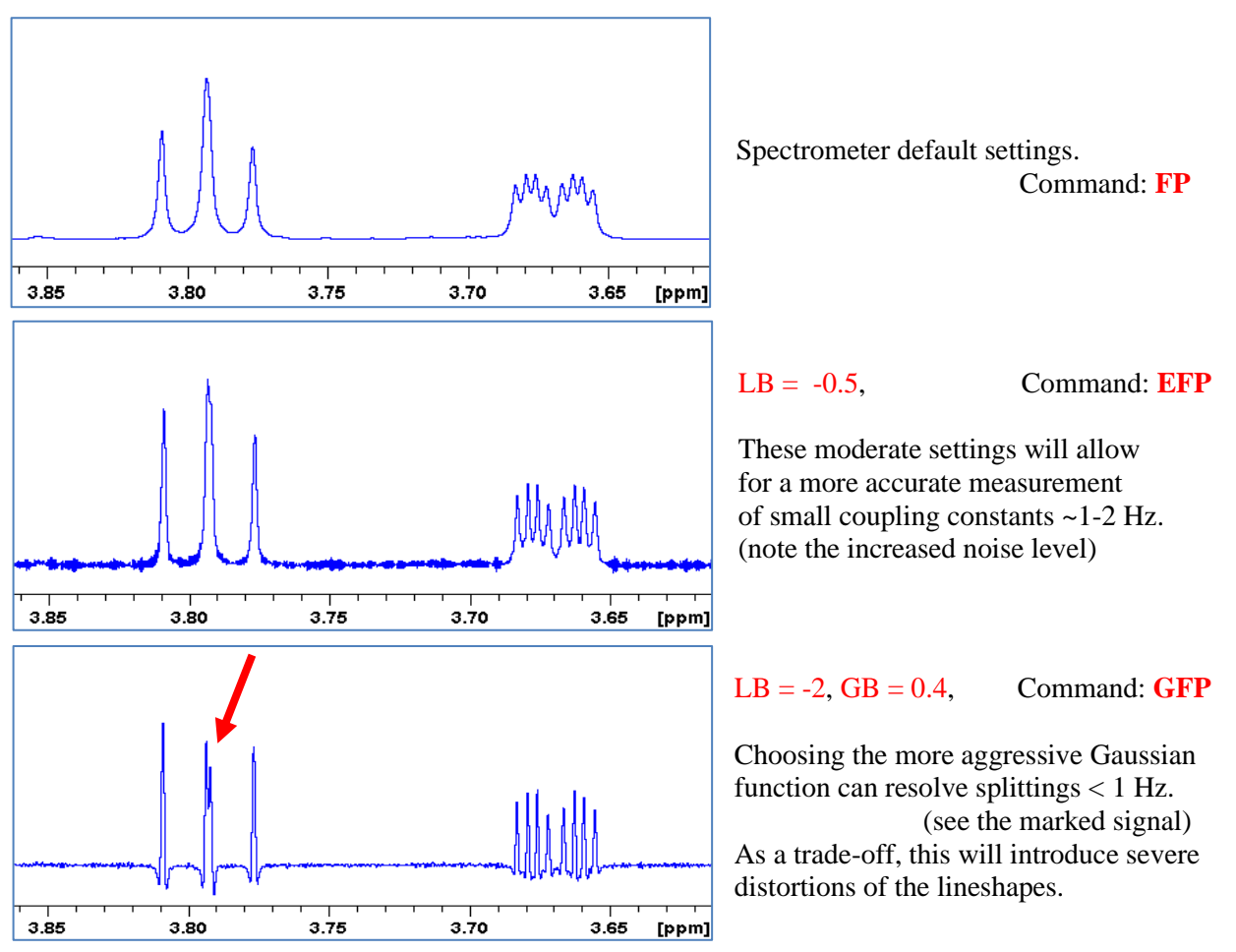

**Test sample**: 1 mM cellobiose octaacetate in CDCl<sub>3</sub>

*Caution*: The signals can no longer be reliably integrated.

# **2. Sensitivity Enhancement**

A poor signal-to-noise factor may make small signals (dilute samples) difficult to detect. *Line broadening is used to reduce the noise level of a spectrum, sacrificing some resolution*. My recommended settings: Processing parameters:  $LB = 1$  or 2 (for <sup>13</sup>C) Processing command: EFP

**Test Sample**: 1 mM cellobiose octaacetate in CDCl<sub>3</sub>

In **<sup>13</sup>C NMR** line broadening is routinely applied because of the low natural abundance of  $^{13}$ C:

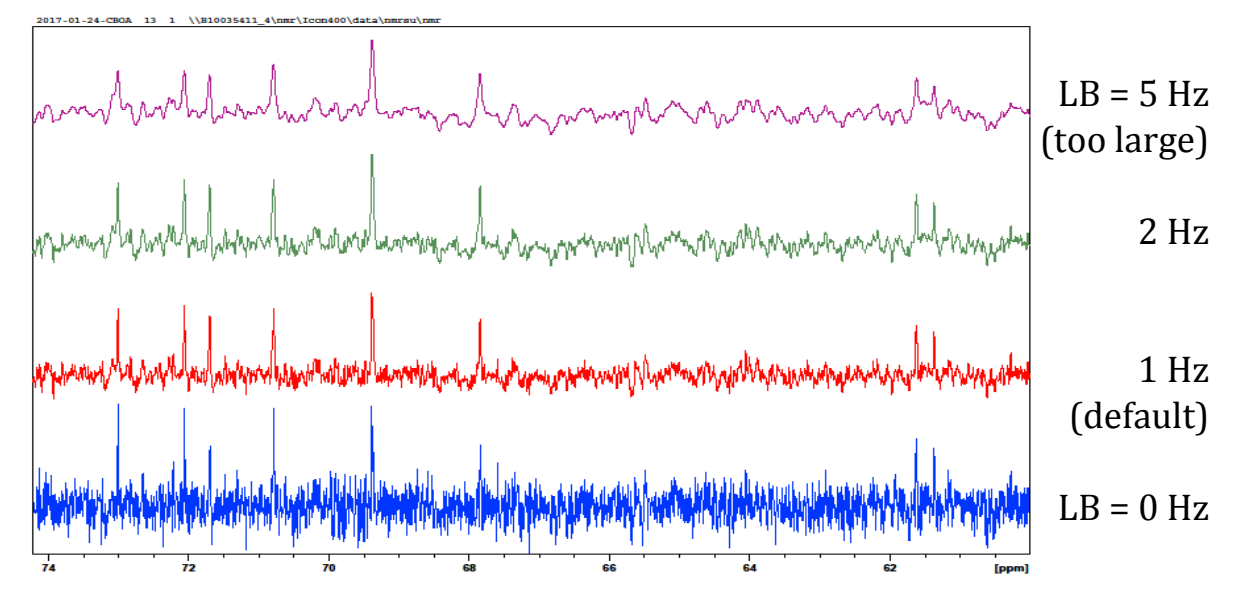

In **<sup>1</sup>H NMR**, line broadening should only be used as a last resort to attempt finding weak signals:

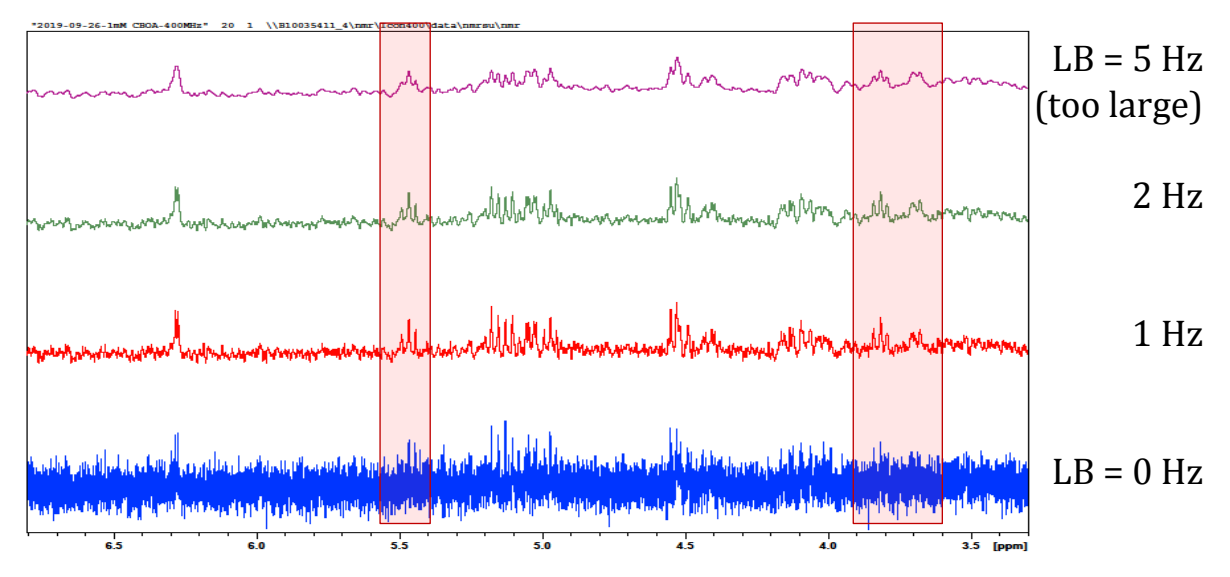

Choosing LB too large may merge signals or broaden signals beyond recognition.

## **3. How do Window Functions work?**

Multiplying the raw NMR signal (*FID*) with selective window functions will emphasize certain features of the FID and suppress others:

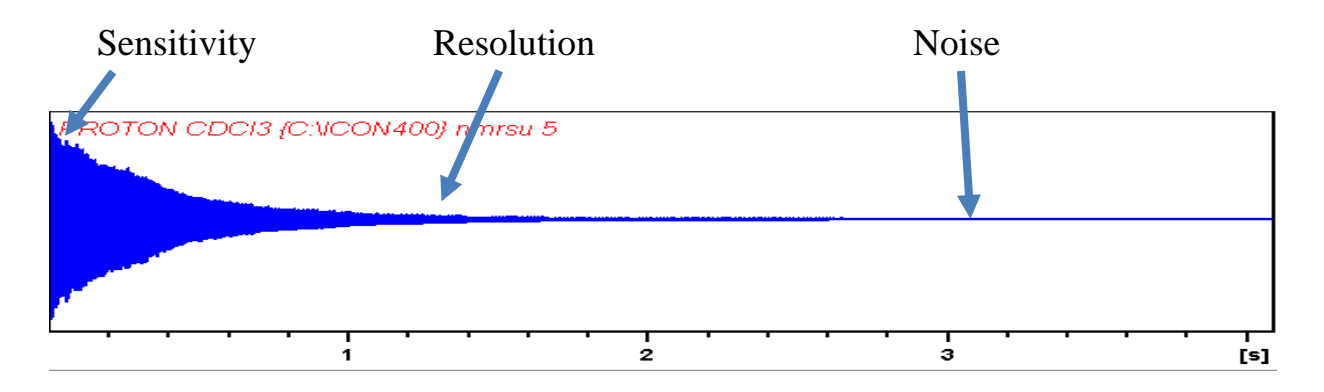

Most frequently used window functions and their effects on the FID shown above:

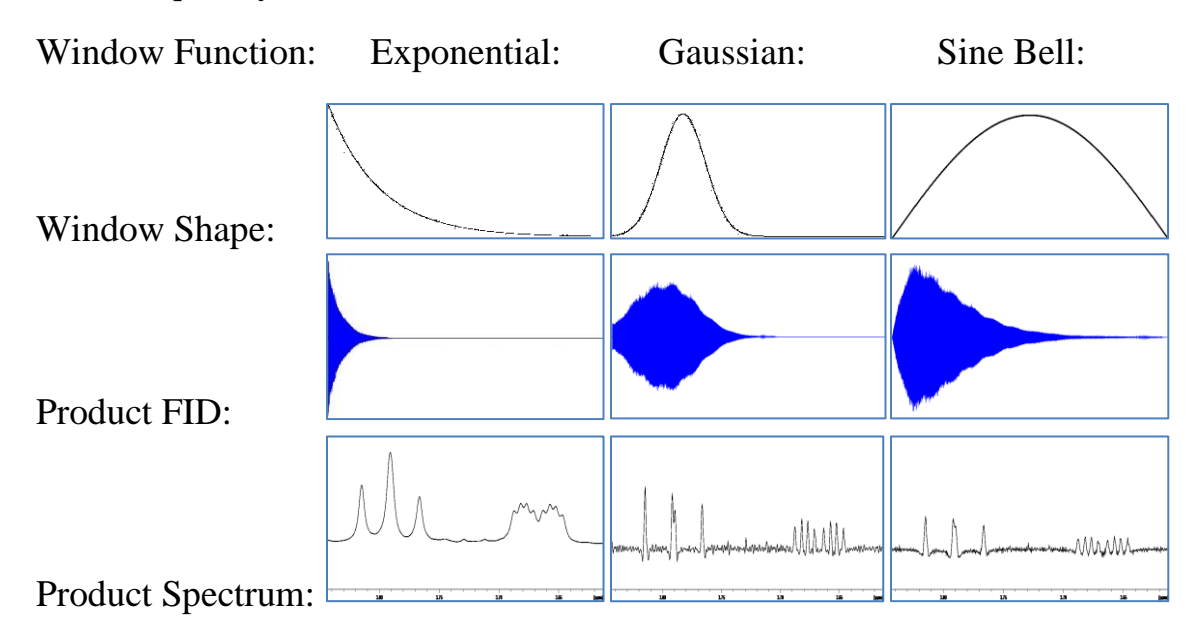

Try the *Interactive Window Multiplication* in Topspin for spectrum optimization:

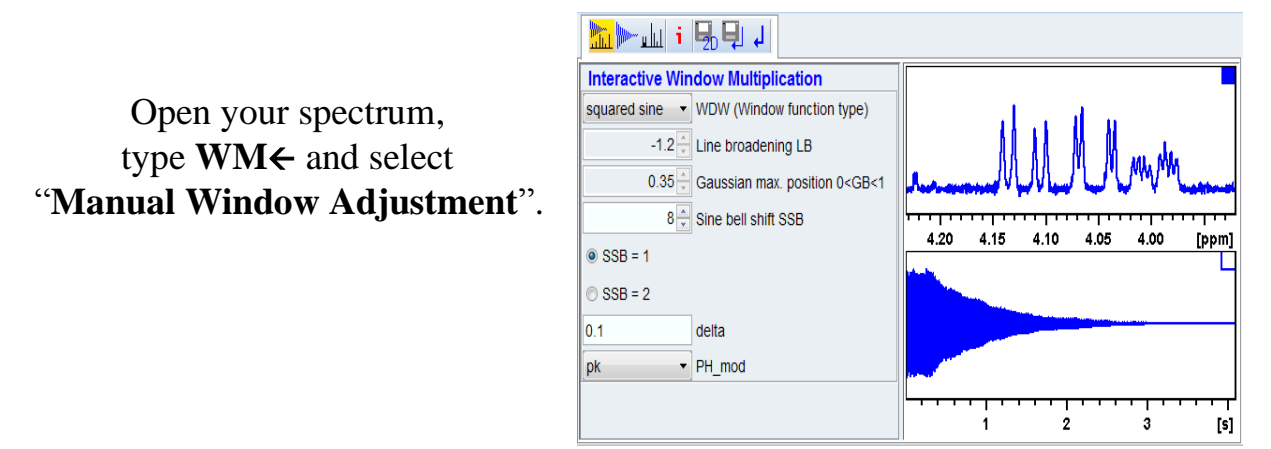